# **TDS**

# **Instrucciones de actualización**

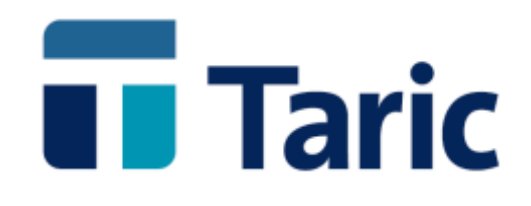

info@taric.es | www.taric.es | 915 541 006

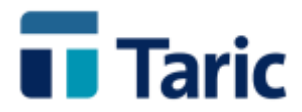

## **ÍNDICE**

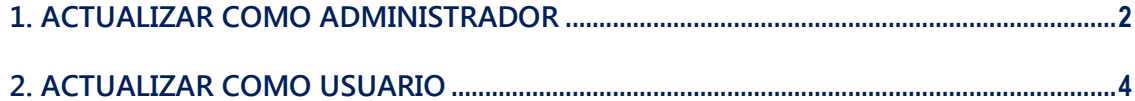

© Copyright TARIC S.A. Todos los derechos reservados. TARIC S.A no se responsabilizará por ningún daño, pérdida o perjuicio de cualquier clase, directo o indirecto, que pudiera derivarse del uso de la información contenida en este documento.

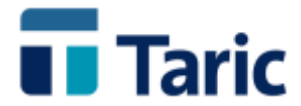

#### <span id="page-2-0"></span>**1. ACTUALIZAR COMO ADMINISTRADOR**

**Ejecutar la aplicación Tarictds. Entrar usando la clave administrator**

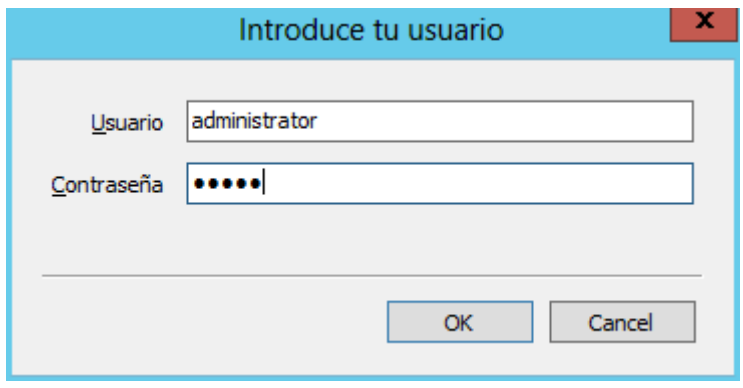

**Ir a la entrada de menú Actualización y pulsar sobre el botón Actualización online.**

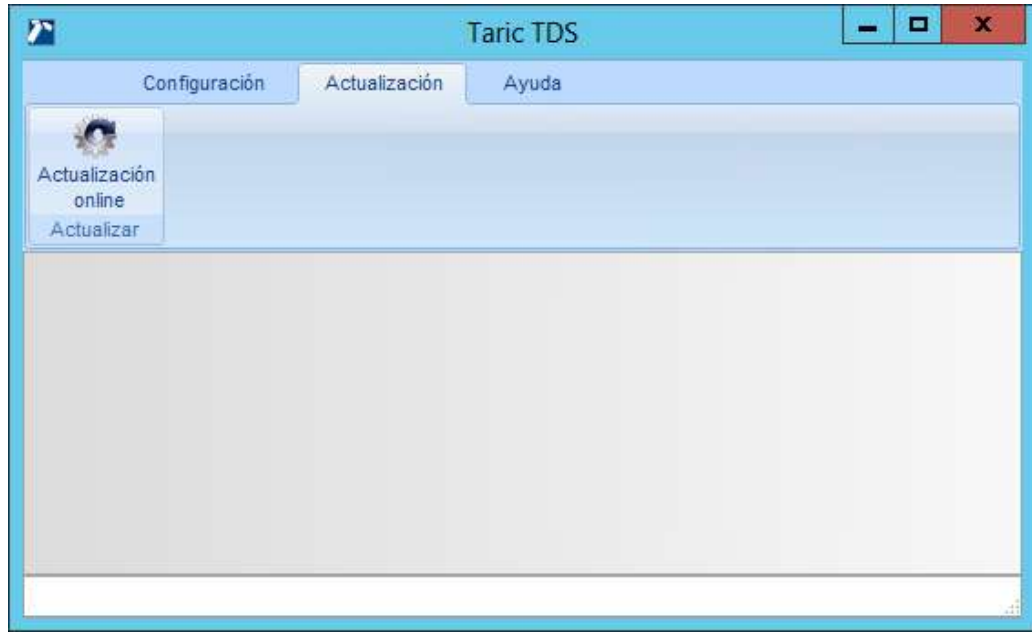

© Copyright TARIC S.A. Todos los derechos reservados. TARIC S.A no se responsabilizará por ningún daño, pérdida o perjuicio de cualquier clase, directo o indirecto, que pudiera derivarse del uso de la información contenida en este documento.

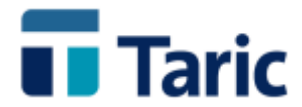

**Aparecerá una ventana con el componente a actualizar, Datos Arancelarios, aplicación etc…**

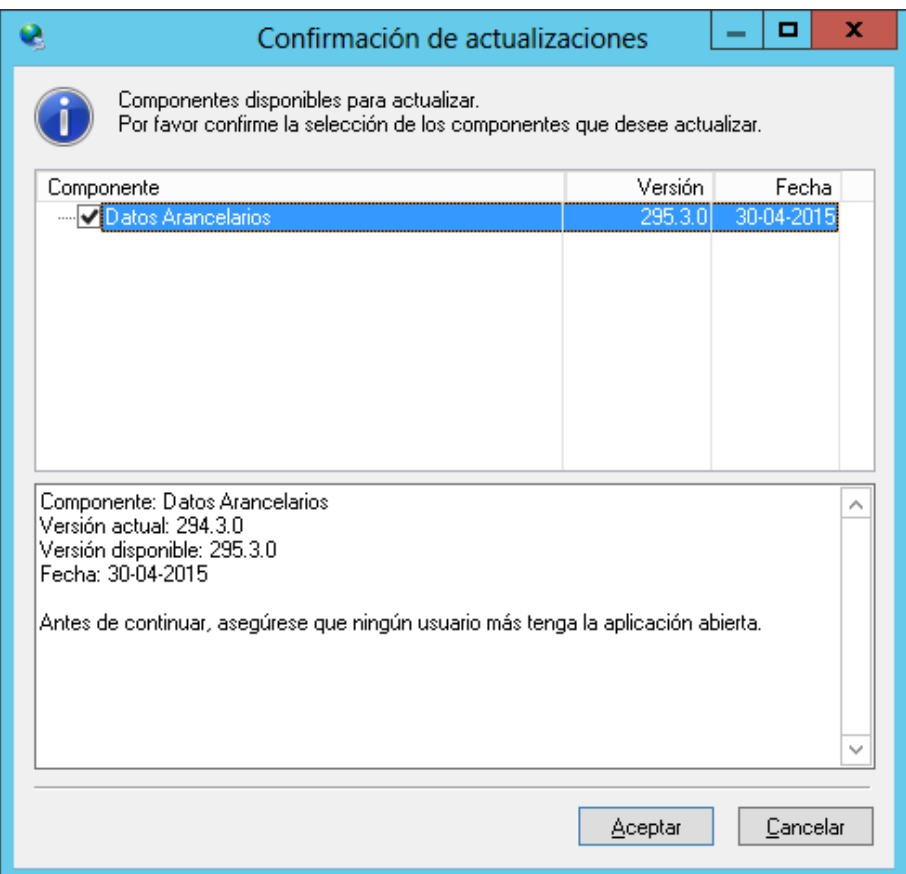

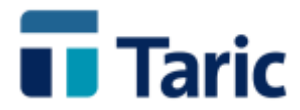

### <span id="page-4-0"></span>**2. ACTUALIZAR COMO USUARIO**

**Ejecutar la aplicación tarictds. Entrar usando la clave usuario**

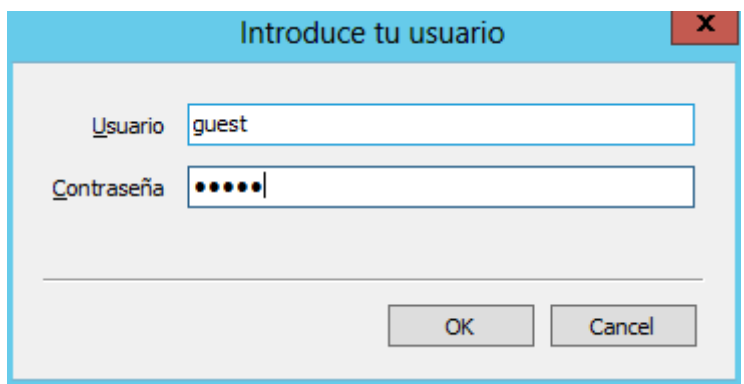

**Ir a la entrada de menú Actualización y pulsar sobre el botón Actualización online.**

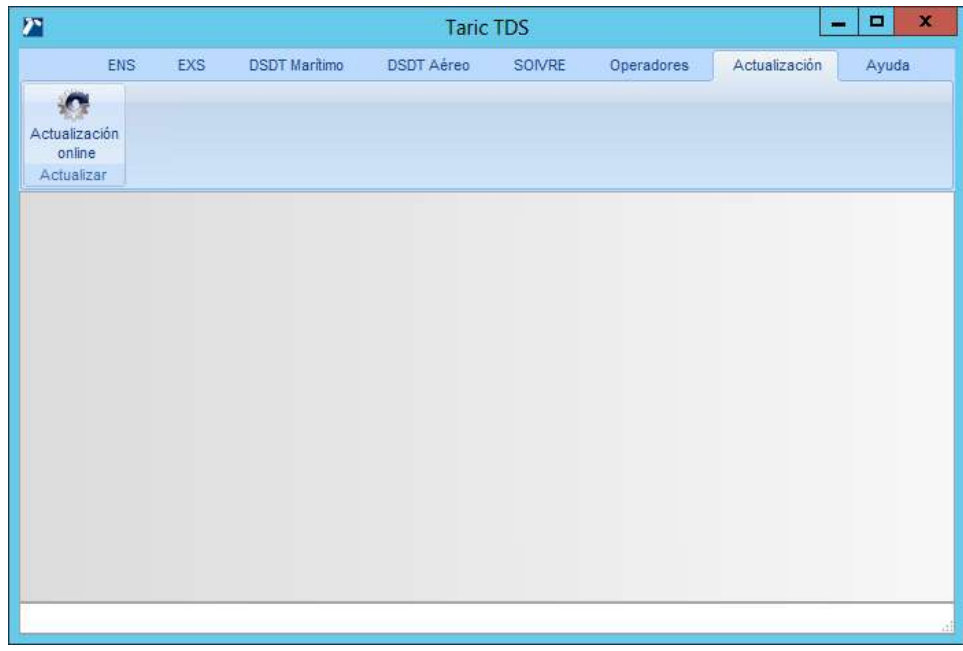

© Copyright TARIC S.A. Todos los derechos reservados. TARIC S.A no se responsabilizará por ningún daño, pérdida o perjuicio de cualquier clase, directo o indirecto, que pudiera derivarse del uso de la información contenida en este documento.

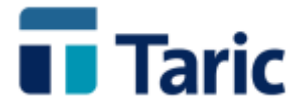

**Aparecerá una ventana con el componente a actualizar, Datos Arancelarios, aplicación etc…**

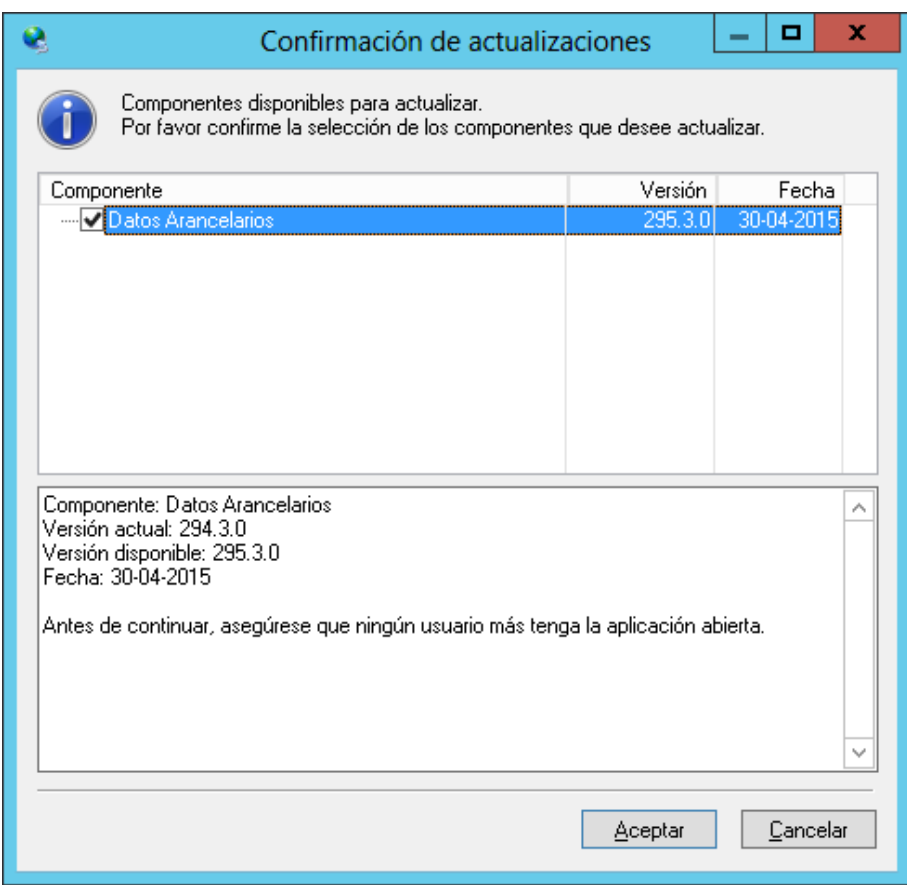